# **How to use a serial device with a Tharo H-Series Printer**

A scale or bar code scanner, when connected to the serial port of a Tharo H-Series Printer, may be used to trigger label printing; which includes the variable data input collected by the attached serial device. Two prerequisites are:

1) The serial device must be able to be programmed with a preamble and postamble

2) A properly pinned serial cable must be used to connect the device to the printer

The following steps will guide you through the process of setting up this type of application:

## **Step 1:**

Design your EASYLABEL 5 label format so only one field requires data to be entered by the user. This field will later display the data collected by the serial device.

## **Step 2:**

In the Edit Format "Format Specifications" screen, enable the "Create Replace File" and "Memory Card Download" options. Now, save the label format and upload it to the printer's memory from the "Print Format" screen.

# **Step 3:**

The above step will have created a replace file with the same name as your format and a ".RPL" extension. This replace file is located in the same directory as your label format. When you open the replace file with a text editor such as Notepad, it will look similar to this:

## ^KXXX

TEXT1

#### @

 $-PO$ 

In your replace file, XXX will be the name of the label format stored at the printer level. TEXT1 will be the name of the variable field to be populated by the serial device and Q will be number of labels to print.

#### **Step 4:**

Program the serial device so the data it will send to printer will have the same layout as your replace file. The only difference will be the name of the variable field will be replaced with the data collected by the serial device.

**Note:** Carriage returns must be included in the preamble and postamble. Do not forget to include a carriage return at the end of the postamble.

# **Step 5:**

Use the correct cable configuration to connect your serial device to the printer. The configuration below will work for **MOST** scales and bar code scanners. If it does not work, check the serial interface configuration of your device and use a cable that will transmit data to PIN 3 on the printer and use PIN 5 as the signal ground.

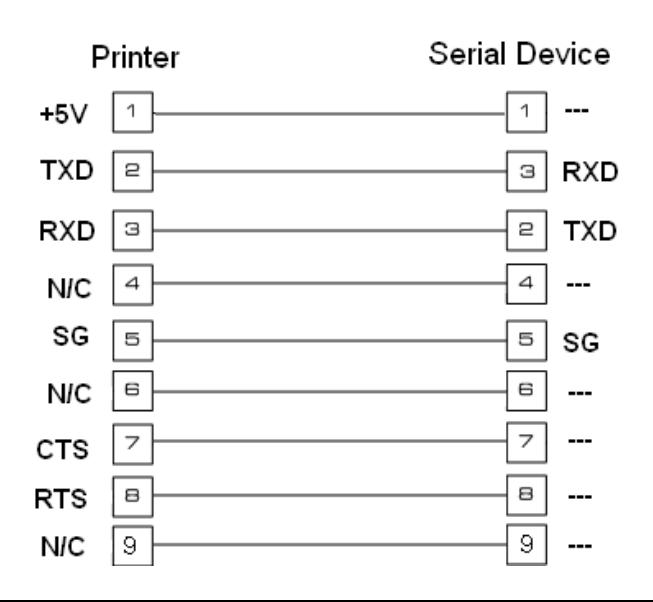